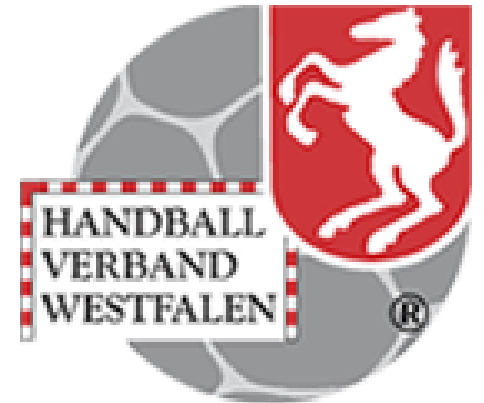

# Jahresdatenprüfung Verbandsverwaltungssystem Phönix

Version: 2021-08-18

# Vorinfo

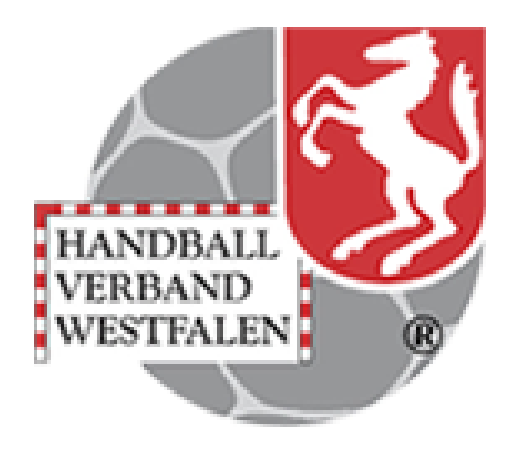

Durch eine jährliche Überprüfung der Vereinsdaten soll eine weitestgehende Aktualität gewährleistet werden. Es soll sichergestellt sein, dass die für die Kommunikation zwischen den Vereinen genutzten Daten zum größten Teil nutzbar sind und letztendlich auch der Verband und die Handballkreise auf korrekte Daten zugreifen.

In der Zeit zwischen dem 18.08. und 19.09. eines Jahres wird in der Vereinsansicht im Sektor Funktionen ein Button "Jahresvereinsmeldung" freigeschaltet. Nach dem beiliegenden Ablauf werden die Pflichtangaben (P) von den Vereinsverantwortlichen – Rolle: Vereinsaccount plus - geprüft, ggf. korrigiert und im Anschluss bestätigt.

Nach dem 30.09. ist über geeignete Auswertungen die Identifizierung der Vereine möglich, die eine Meldung nicht abgegeben haben. Wir werden in Folge diese Vereine auffordern, uns die Aktualität ihrer Daten zu bestätigen.

Die Rechtsgrundlage für die Erhebung ist § 11 Abs. 6 unserer Satzung.

Wir bitten um Verständnis, dass ein ordentlicher Spielbetrieb und die damit verbundenen Aktivitäten aller daran Beteiligten nur mit einem gepflegten Datenbestand funktionieren kann. Bitte helfen Sie mit, dieses Ziel verbunden mit einem geringen Aufwand zu erreichen.

# Hinweise:

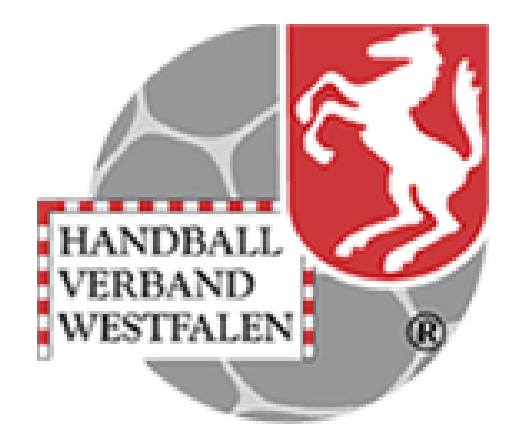

#### Wichtige Hinweise:

Wir weisen extra darauf hin, dass die Pflichtfunktionen von allen Stammvereinen und den Spielgemeinschaften zu pflegen sind.

Bei einigen Funktionen sind Anschrift und Telefon-Nr. verpflichtend, da Kontaktmöglichkeiten zwingend erforderlich sind.

Diese pers. Daten kann nur jede registrierte Person selbst ändern, eine Funktionszuweisung schlägt bei unvollständigen Daten grundsätzlich fehl.

Bei technischen Problemen wenden Sie sich bitte per Mail an [support@handballwestfalen.de](mailto:support@handballwestfalen.de)

#### Anmeldung in Phönix II mit den persönlichen Anmeldedaten Link: https://hw.it4sport.de

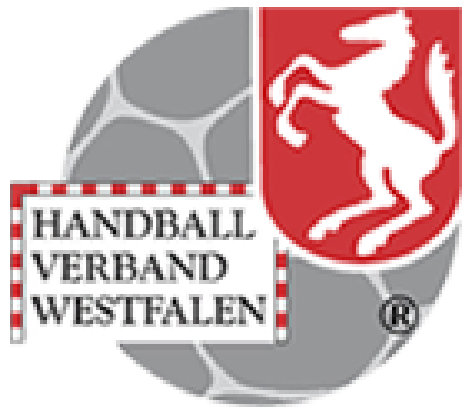

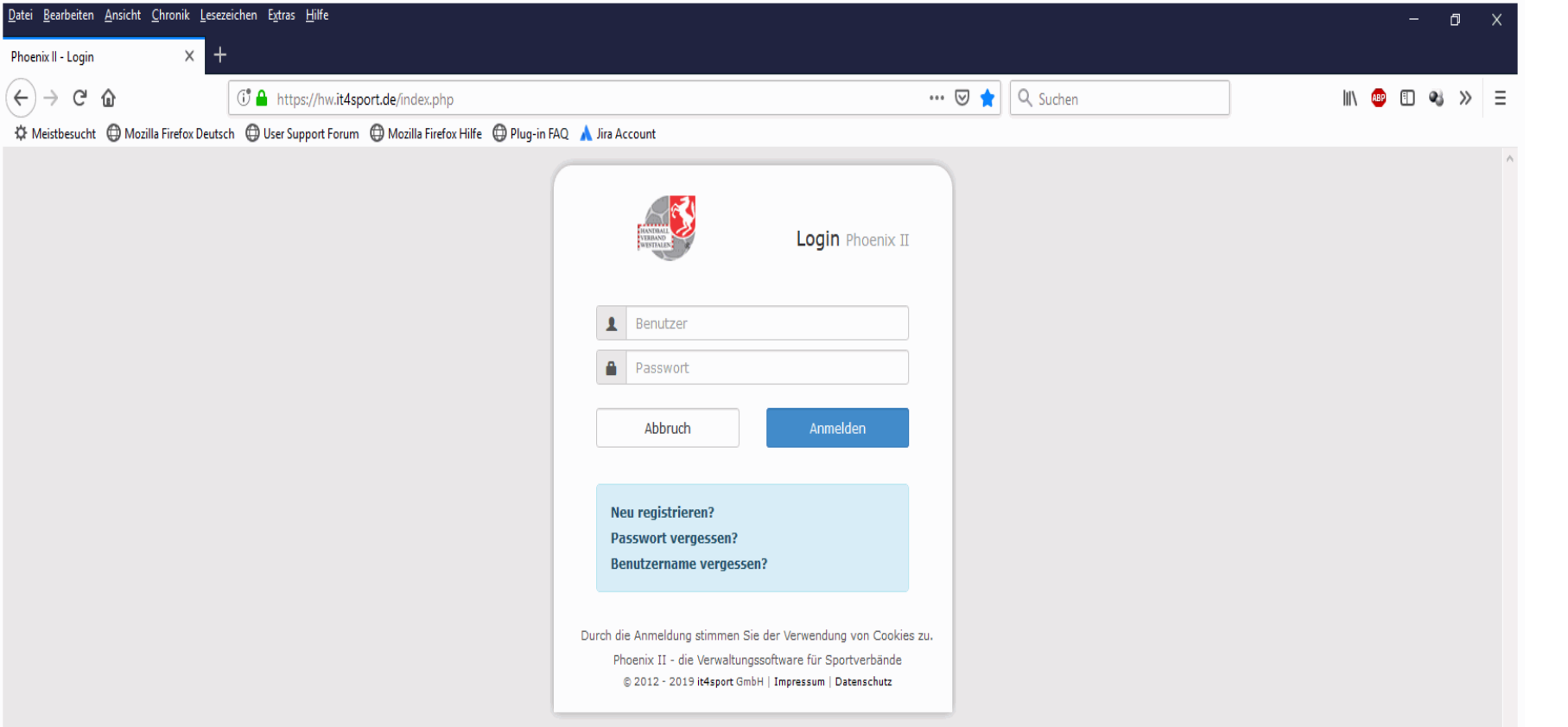

## 1.Rolle Vereinsaccount Plus 2. Vereinsaccount 3. Funktionen

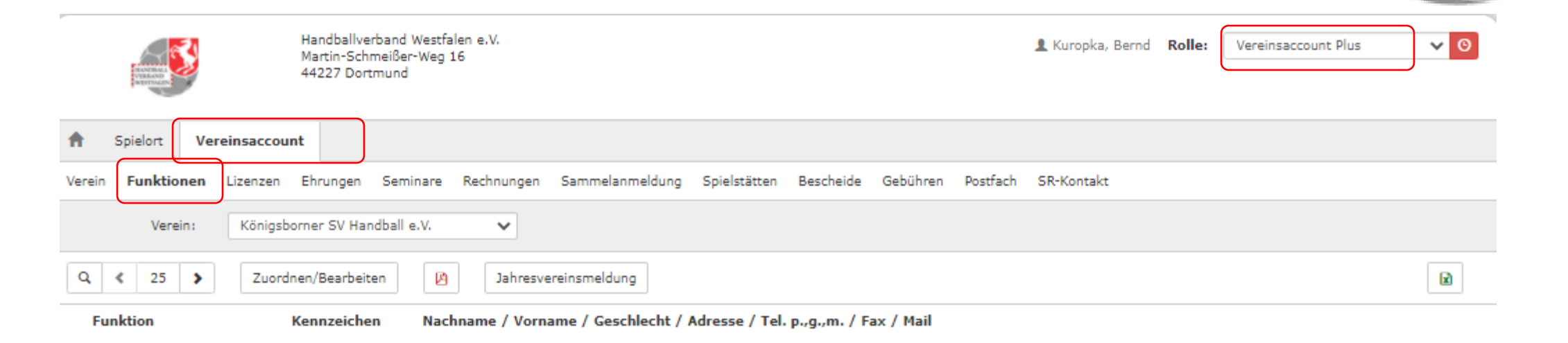

**ANDRALL** 

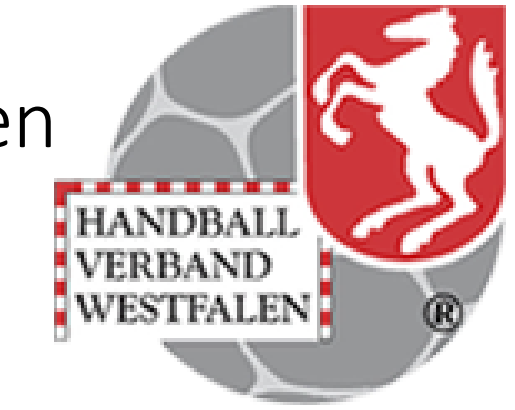

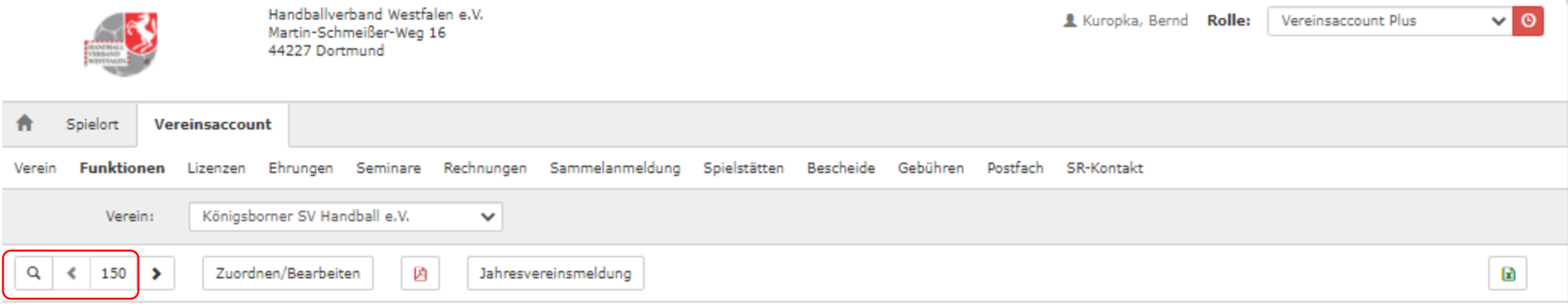

# 1.Anzahl Suchergebnisse auf mindestens 150 erhöhen 2. Mit Lupe Suche ausführen

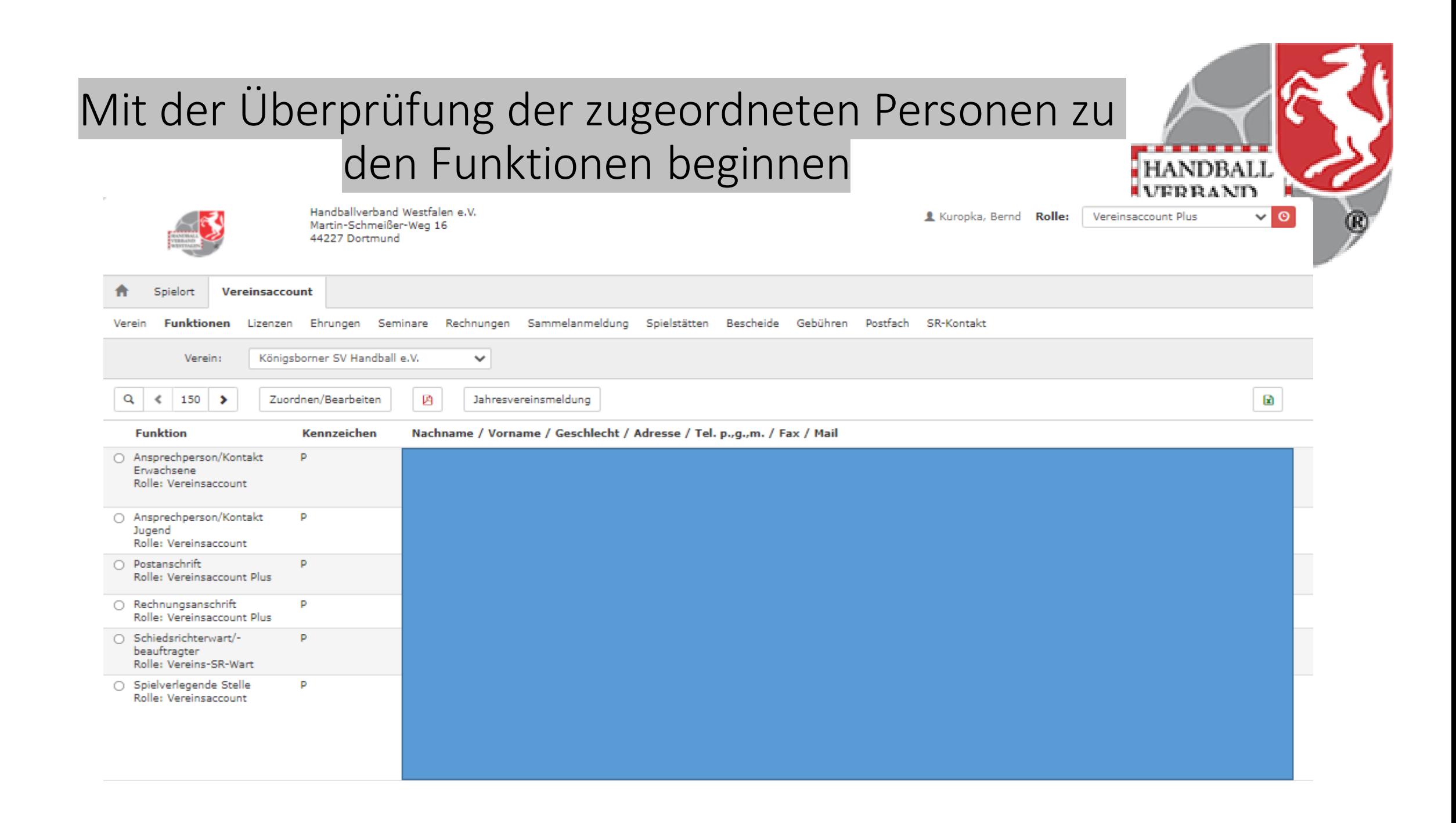

### Bearbeitung einer falsch zugeordneten Funktion

- Funktion auswählen

- Button "Zuordnen/Bearbeiten" anklicken

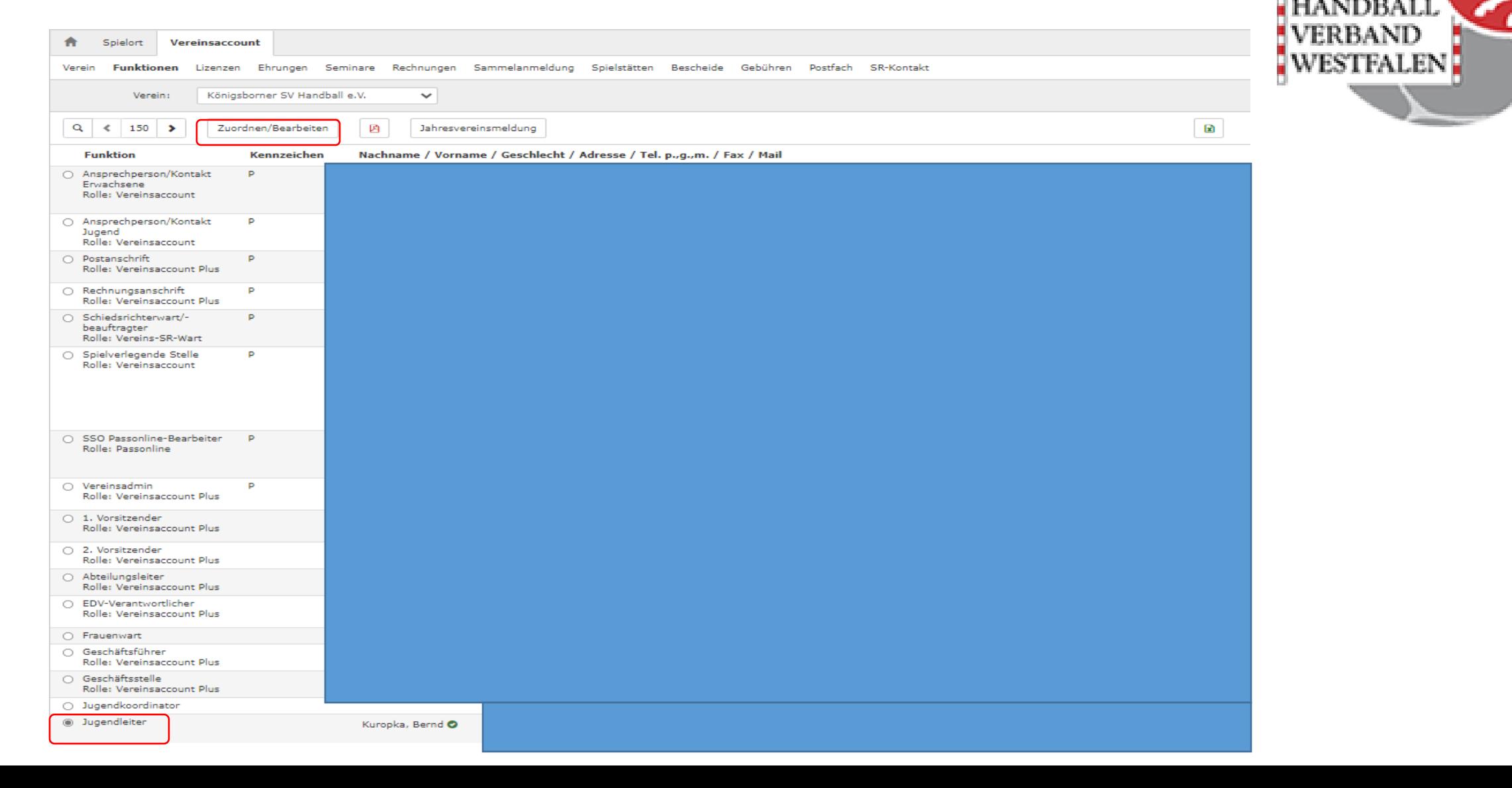

### Löschen / Archivieren einer Person

- anklicken des roten Kreuzes am Ende der Zeile
- Funktion wirklich löschen mit OK beantworten
- Abfrage nach Archivierung mit Ja und dem Datum bestätigen

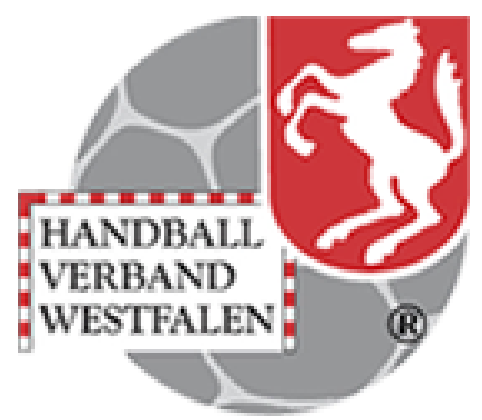

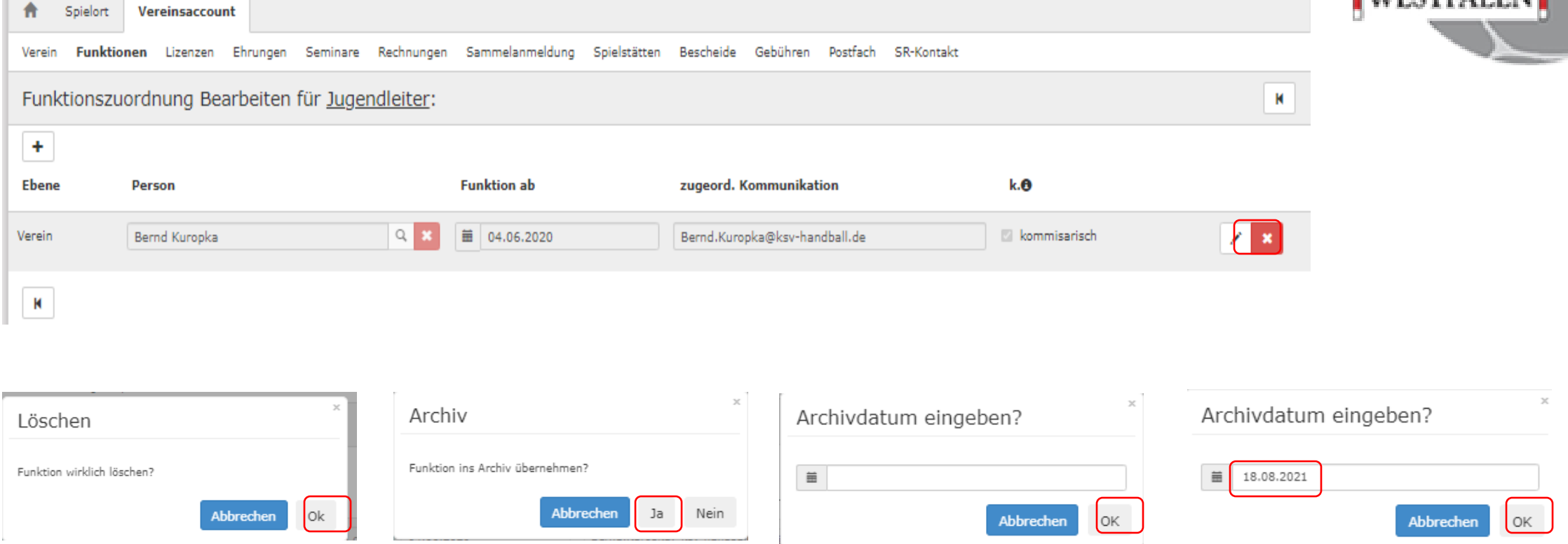

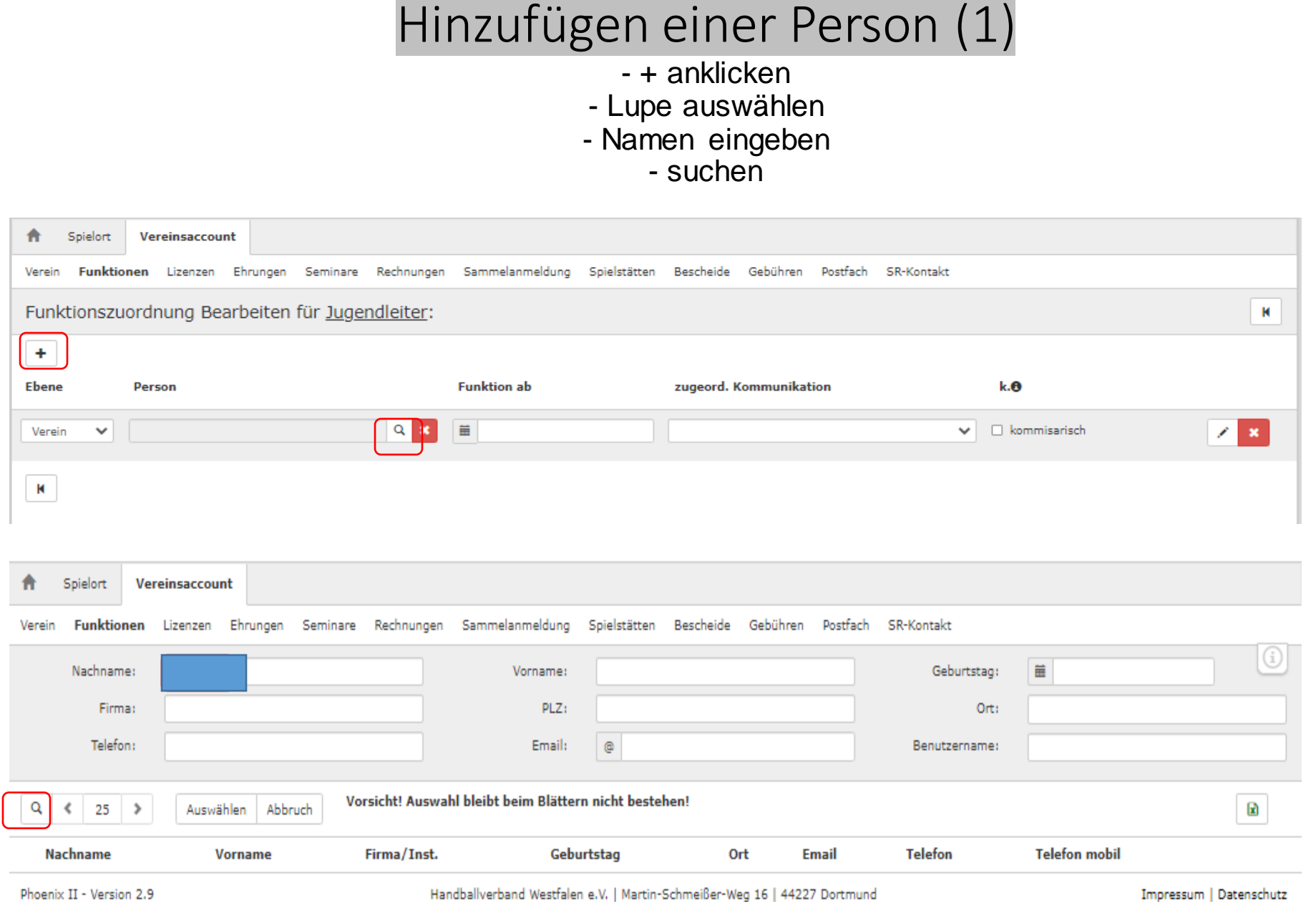

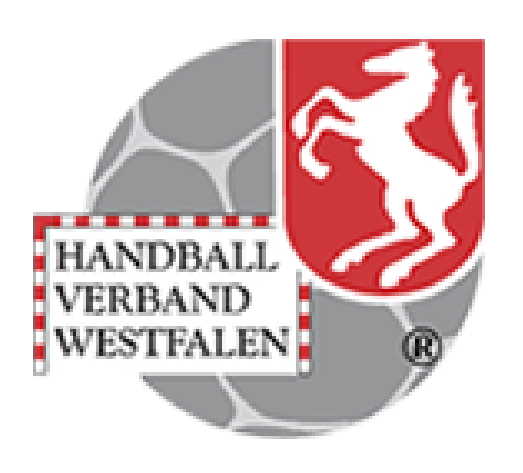

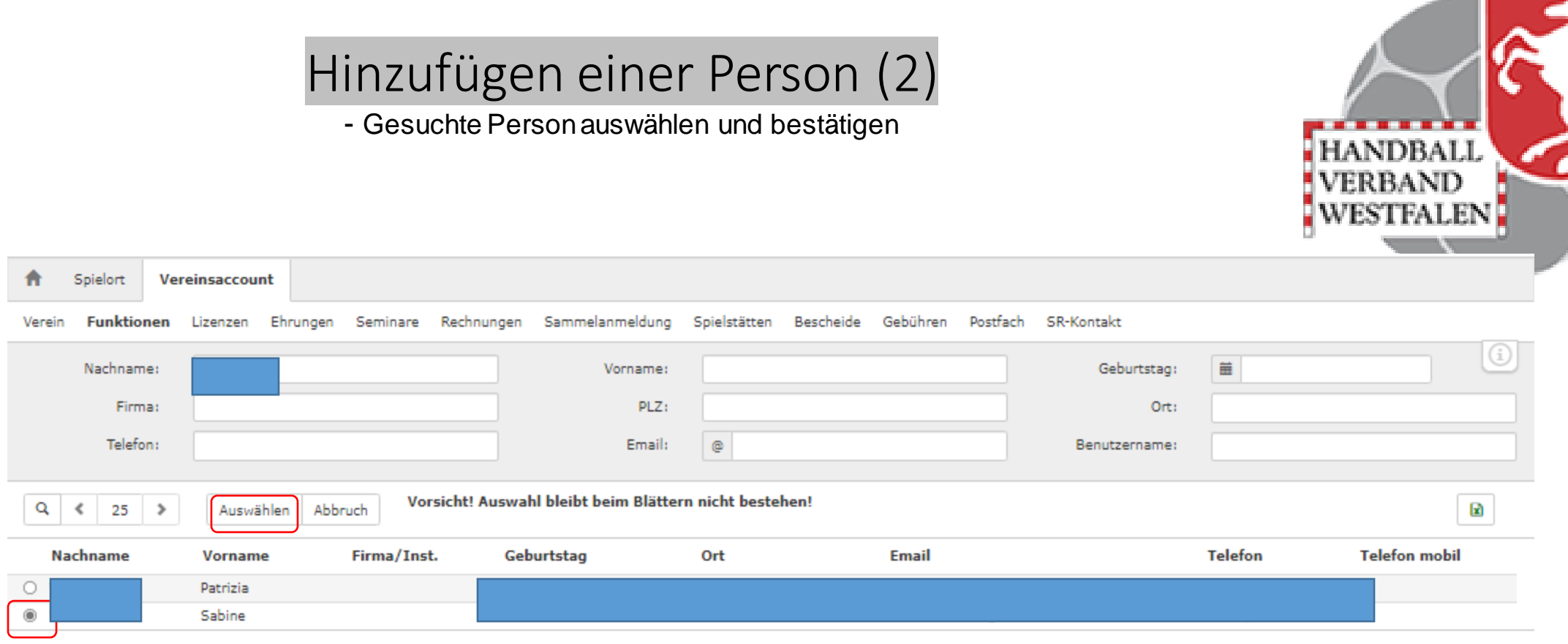

Phoenix II - Version 2.9

Handballverband Westfalen e.V. | Martin-Schmeißer-Weg 16 | 44227 Dortmund

Impressum | Datenschutz

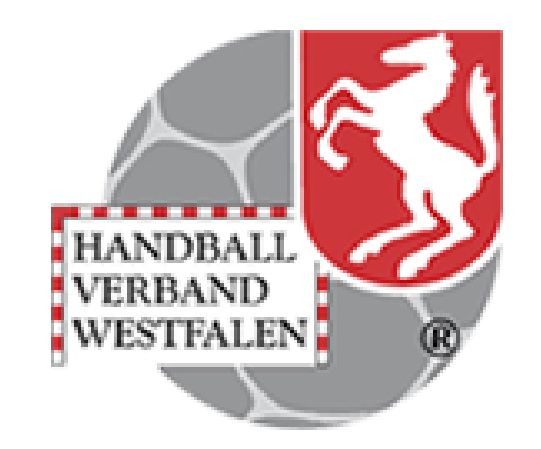

### Hinzufügen einer Person (3)

- Datum ab eintragen - Mailanschrift aussuchen -speichern - mit dem Pfeil-Button zurück ins Hauptmenü

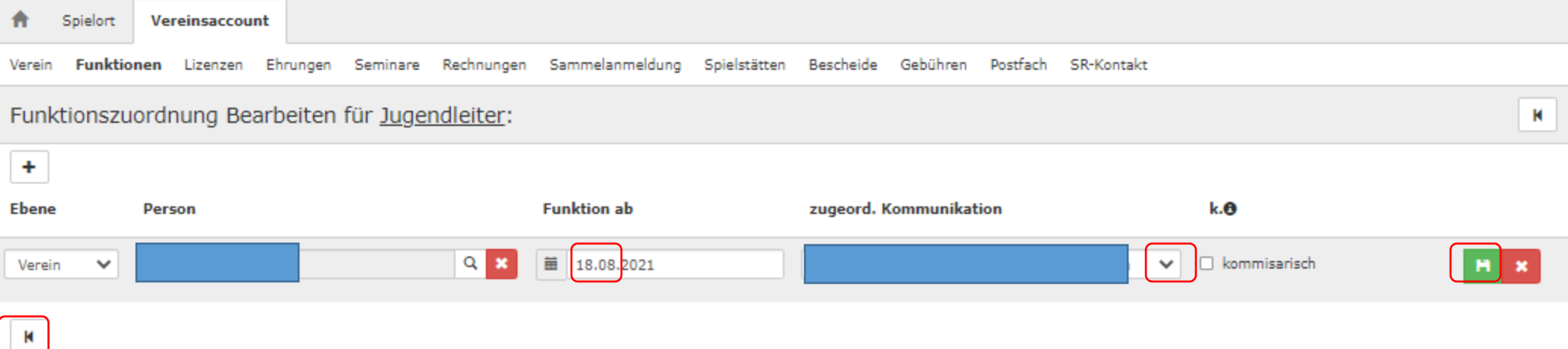

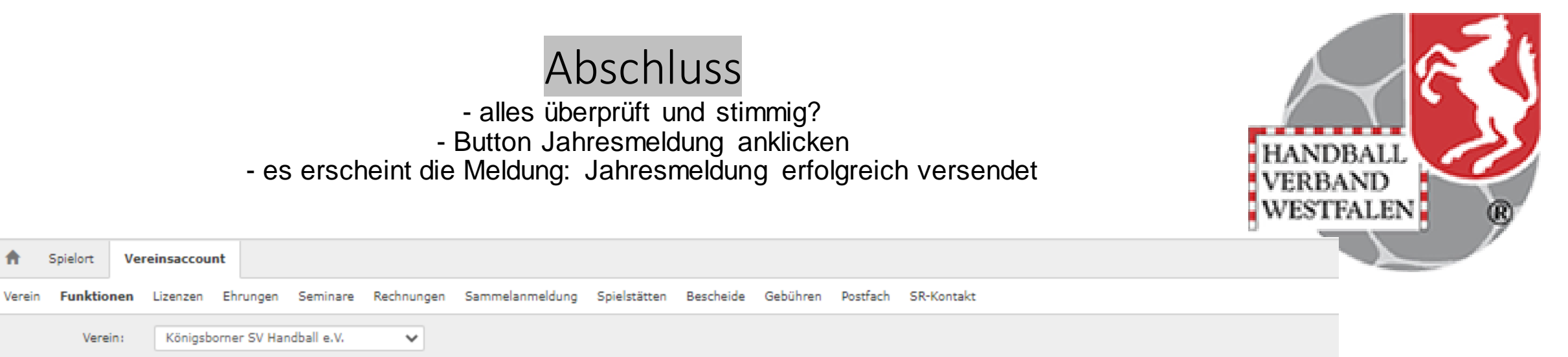

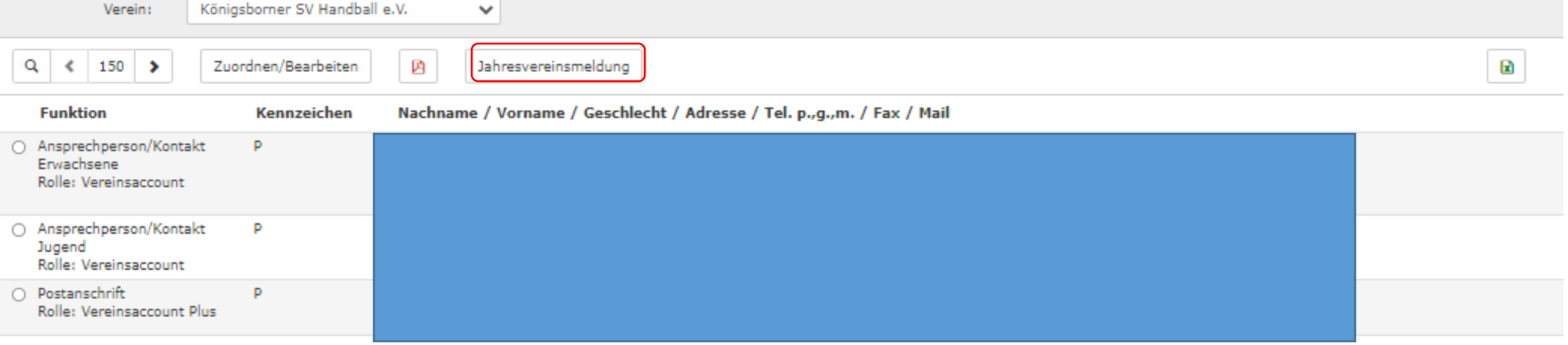

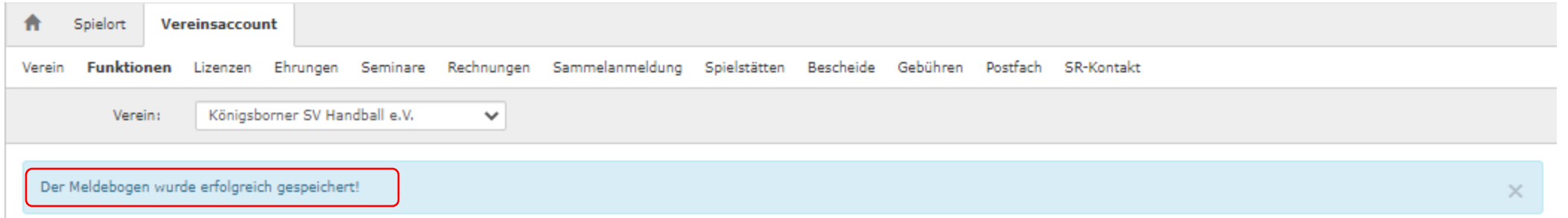